# **Interface Renaming Scripts**

June 2018

Please see the end of this page for the two sripts

For anyone that has used CentOS/Red Hat prior to version 7, or indeed other versions of Linux, the norm for network interface naming is to use **eth0, eth1, eth2** etc.

CentOS 7 changed this naming convention, for two main reasons.

- 1. Security (knowing particular interface names is considered a security risk).
- 2. Deterministic Naming. While the interfaces names used have always been the same, the mapping has been a bit hit and miss, and so on 10 identical servers, while the names are the same, eth0 may not always be the same physical interface (like Windows it can move).

Here we are looking at a couple of scripts written by an engineer here at work (not by me). While these scripts can work very well, there are a couple of things to be aware off.

Firstly the two scripts, these are:

1. store macaddr mapping.sh - stores server MAC addresses for use by the rename network interfaces.sh script.

2. rename network interfaces.sh - renames the interfaces using the information generated by store\_macaddr\_mapping.sh

## **store\_macaddr\_mapping.sh**

The store macaddr mapping.sh is the trickier of the two scripts. I don't know what hardware this script was written for, but for me it has been a little troublesome. But it provides a good starting point for the renaming process. Copy this file to the server that needs the interfaces renaming, then give the file execute rights.

chmod 777 store macaddr mapping.sh

Now execute the file using the following syntax:

```
 ./store_macaddr_mapping.sh network_mapping.csv
```
A file network\_mapping.csv will have been created. you can view this file using:

cat network\_mapping.csv

Here is an example of what I have:

```
 enp4s0f0;00:1e:67:d1:24:0e
 ;00:1e:67:d1:24:0f
 ;00:1e:67:d1:24:10
 ;00:1e:67:d1:24:11
 ;00:1e:67:d8:b3:68
 ;00:1e:67:d8:b3:69
```
The file should contain the following:

 interface;mac interface;mac interface;mac interface;mac etc.

There are two issues here:

- 1. The interface names need to be eth0, eth1 etc.
- 2. The MAC Addresses are in the incorrect order, and this will break the mapping.

Both of these are easy to fix. Firsly you can manually edit the file, so that the interface names are correct, but more importantly, you need to get the MAC address order correct.

Use ip link show to show interfaces and MACS

- ip link show
- 1: lo: <LOOPBACK,UP,LOWER\_UP> mtu 65536 qdisc noqueue state UNKNOWN mode DEFAULT
- link/loopback 00:00:00:00:00:00 brd 00:00:00:00:00:00
- 2: ens513f0: <NO-CARRIER,BROADCAST,MULTICAST,UP> mtu 1500 qdisc mq state DOWN mode DEFAULT qlen 1000 link/ether 00:1e:67:d1:24:0e brd ff:ff:ff:ff:ff:ff
- 3: ens513f1: <NO-CARRIER,BROADCAST,MULTICAST,UP> mtu 1500 qdisc mq state DOWN mode DEFAULT qlen 1000 link/ether 00:1e:67:d1:24:0f brd ff:ff:ff:ff:ff:ff
- 4: ens513f2: <NO-CARRIER,BROADCAST,MULTICAST,UP> mtu 1500 qdisc mq state DOWN mode DEFAULT qlen 1000 link/ether 00:1e:67:d1:24:10 brd ff:ff:ff:ff:ff:ff
- 5: ens513f3: <NO-CARRIER,BROADCAST,MULTICAST,UP> mtu 1500 qdisc mq state DOWN mode DEFAULT qlen 1000 link/ether 00:1e:67:d1:24:11 brd ff:ff:ff:ff:ff:ff
- 6: enp4s0f0: <BROADCAST,MULTICAST,UP,LOWER\_UP> mtu 1500 qdisc mq state UP mode DEFAULT qlen 1000 link/ether 00:1e:67:d8:b3:68 brd ff:ff:ff:ff:ff:ff
- 7: enp4s0f3: <NO-CARRIER,BROADCAST,MULTICAST,UP> mtu 1500 qdisc mq state DOWN mode DEFAULT qlen 1000 link/ether 00:1e:67:d8:b3:69 brd ff:ff:ff:ff:ff:ff

From here we can see which MAC is associated with which interface (so I know that enp4s0f0 is the first interface on my server) this allows me to build the following file:

 eth0;00:1e:67:d8:b3:68 eth1;00:1e:67:d8:b3:69 eth2;00:1e:67:d1:24:0e eth3;00:1e:67:d1:24:0f eth4;00:1e:67:d1:24:10 eth5;00:1e:67:d1:24:11

So now the network mapping.csv file is ready to use.

## **rename\_network\_interfaces.sh**

The next part is much simpler. Copy the rename network interfaces.sh to your server, and give it execute privileges using the following syntax:

chmod 777 rename\_network\_interfaces.sh

Now execute the script using the following syntax:

./rename\_network\_interfaces.sh --csv network\_mapping.csv

If successful the following output will be observed (depending on what interface scripts already existed).

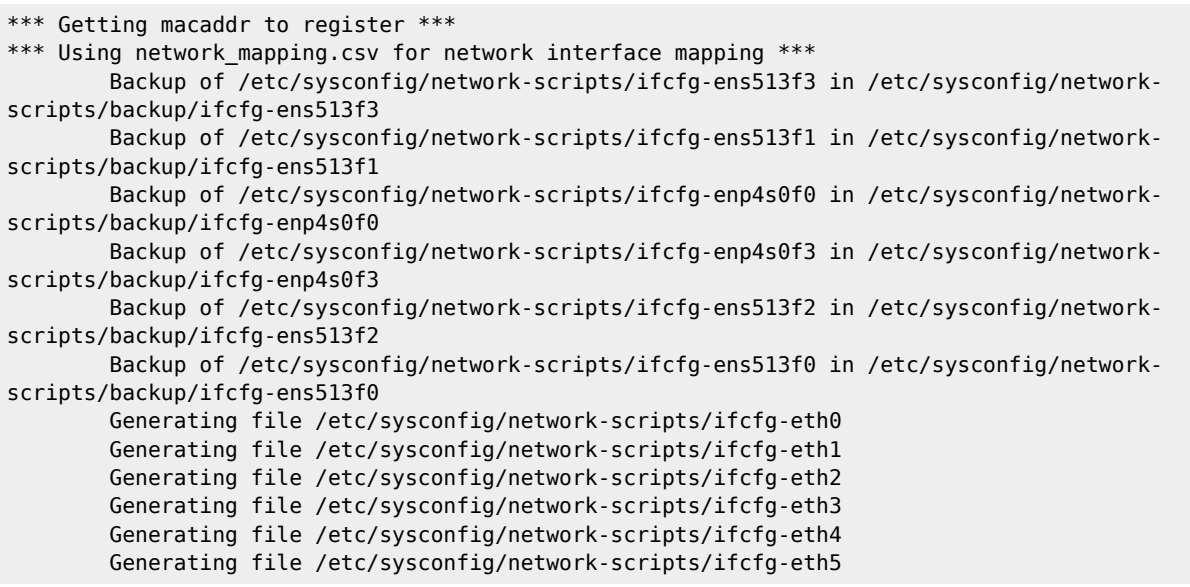

Check the /etc/sysconfig/network-scripts location to see the new files. Note: No configuration information is copied from the old interface scripts, so before you reboot, you need to re-add all of your IP/Netmask/Gateway/DNS information.

Reboot the server to check the interfaces have been renamed, and the mapping is correct.

## **The Scripts**

#### store\_macaddr\_mapping

```
#!/bin/bash
# this script is based on infos got from blog page:
# http://ask.xmodulo.com/change-network-interface-name-centos7.html
# exit at first error
set -o errexit
export IP_INTERFACES="ip addr"
export INTERFACE ANCHOR="state UP"
export MACADDR ANCHOR="link/ether"
export OUTPUT_FILE
function show_help() {
cat <<- EOF
Generate csv file with interface name; mac addr. Output file is a mandatory parameter.
    --output Output file path where mac addre mapping will be stored
    --help|-h [Optional] Display this help and exit
EOF
}
while [ $# -gt 0 ] ; do
    case $1 in
       --output) OUTPUT FILE="$2";shift 2;;
        --help|-h) show_help;exit 0;;
       *) if ! [ -z "\overline{31}" ] ; then echo "Unknown parameter \$1" ; show_help ; exit 1 ; else shift 1; fi
;;
    esac
done
[ -z "$OUTPUT_FILE" ] && show_help && exit 1
```

```
Last update:
2023/03/09 22:35 wiki:interface_renaming_scripts http://cameraangle.co.uk/doku.php?id=wiki:interface_renaming_scripts&rev=1529402825
```

```
rm -f "$OUTPUT_FILE" > /dev/null 2>&1
```

```
echo "Generating $OUTPUT_FILE"
interface_name_list=$($IP_INTERFACES | grep "$INTERFACE_ANCHOR" | awk '{print $2}' | sed 's|:||')
interface name list=($interface name list)
macaddr_list=$($IP_INTERFACES | grep "$MACADDR_ANCHOR" | awk '{print $2}' | tr '[:upper:]' '[:lower:]')
macaddr_list=($macaddr_list)
cnt=0arraySize="${#macaddr list[@]}"
while [ "$cnt" != "$arraySize" ] ; do
     echo "${interface_name_list[$cnt]};${macaddr_list[$cnt]}" >> "$OUTPUT_FILE"
    cnt=$((  cnt + 1 ) )
```
rename\_network\_interfaces.sh

#!/bin/bash

done

```
# this script is based on infos got from blog page:
# http://ask.xmodulo.com/change-network-interface-name-centos7.html
# exit at first error
set -o errexit
IP_INTERFACES="ip addr"
MACADDR ANCHOR="link/ether"
NET_NAME_TEMPLATE="eth"
CSV_FILE=
NETWORK_SCRIPT_DIR="/etc/sysconfig/network-scripts"
NETWORK_BACKUP_DIR="/etc/sysconfig/network-scripts/backup"
NETWORK_SCRIPT_TEMPLATE='NAME="<network_name>"
DEVICE="<network_name>"
ONBOOT=yes
NETBOOT=yes
BOOTPROTO=dhcp
TYPE=Ethernet
# HWADDR key is mandatory to use custom interface name: do not delete it
HWADDR=<mac_addr>
function show help() {
cat <<- EOF
Update network interfaces names. A csv file with the expected mapping can be given as arg.
    --csv containing <interface name>;<mac addr> as they
should be defined
    --help|-h [Optional] Display this help and exit
EOF
}
while [ $# -gt 0 ] ; do
     case $1 in
       --csv) CSV FILE="$2";shift 2;;
        -help(-h) show help; exit 0;;
       *) if ! [ -z "$1" ] ; then echo "Unknown parameter $1" ; show help ; exit 1 ; else shift 1; fi
;;
     esac
done
echo "*** Getting macaddr to register ***"
macaddr list=$($IP_INTERFACES | grep "$MACADDR_ANCHOR" | awk '{print $2}')
if ! [ -z "$CSV_FILE" ] && [ -f "$CSV_FILE" ] ; then
    echo "*** Using $CSV_FILE for network interface mapping ***"
     ! [ -d "$NETWORK_BACKUP_DIR" ] && mkdir -p "$NETWORK_BACKUP_DIR"
     for old_script_file in $(find $NETWORK_SCRIPT_DIR -maxdepth 1 -name "ifcfg-*" -a -not -name "ifcfg-
```

```
lo" -a -not -name "ifcfg-*\.*"); do
        echo -e "\tBackup of $old script file in $NETWORK BACKUP DIR/$(basename "$old script file")"
        mv -f "$old_script_file" $NETWORK_BACKUP_DIR/.
     done
    while read interface_data
     do
         [ -z "$interface_data" ] && continue
        interface_name=$(echo "$interface_data" | cut -d \; -f1)
        mac_addr=$(echo "$interface_data" | cut -d \; -f2 | tr '[:upper:]' '[:lower:]')
         [ -z "$interface_name" ] && continue
         [ -z "$mac_addr" ] && continue
         # check that given mac addr exist
         if ! echo "$macaddr_list" | grep "$mac_addr" > /dev/null 2>&1 ; then
            echo "Unable to find $mac_addr in available network interfaces, please review file content
of $CSV_FILE"
             exit 1
         fi
        echo -e "\tGenerating file $NETWORK_SCRIPT_DIR/ifcfg-$interface_name"
         echo "$NETWORK_SCRIPT_TEMPLATE" > $NETWORK_SCRIPT_DIR/ifcfg-"$interface_name"
 sed -i "s|<network_name>|$interface_name|g" $NETWORK_SCRIPT_DIR/ifcfg-"$interface_name"
 sed -i "s|<mac_addr>|$mac_addr|g" $NETWORK_SCRIPT_DIR/ifcfg-"$interface_name"
     done < "$CSV_FILE"
else
     echo "*** Using default naming (${NET_NAME_TEMPLATE}x) for network interface mapping ***"
     ! [ -d "$NETWORK_BACKUP_DIR" ] && mkdir -p "$NETWORK_BACKUP_DIR"
    cnt=0 for old_script_file in $(find $NETWORK_SCRIPT_DIR -maxdepth 1 -name "ifcfg-*" -a -not -name "ifcfg-
lo" -a -not -name "ifcfg-*\.*"); do
        echo -e "\tBackup of $old script file in $NETWORK BACKUP DIR/$(basename "$old script file")"
         mv -f "$old_script_file" $NETWORK_BACKUP_DIR/.
     done
     for mac_addr in ${macaddr_list[*]}; do
       mac addr=$(echo "$mac addr" | tr '[:upper:]' '[:lower:]')
         echo -e "\tGenerating file $NETWORK_SCRIPT_DIR/ifcfg-$NET_NAME_TEMPLATE$cnt"
         echo "$NETWORK_SCRIPT_TEMPLATE" > $NETWORK_SCRIPT_DIR/ifcfg-$NET_NAME_TEMPLATE$cnt
        sed -i "s|<network name>|$NET NAME TEMPLATE$cnt|g" $NETWORK SCRIPT DIR/ifcfg-
$NET_NAME_TEMPLATE$cnt
        sed -i "s|<mac_addr>|$mac_addr|g" $NETWORK_SCRIPT_DIR/ifcfg-$NET_NAME_TEMPLATE$cnt
        cnt=$((  cnt + 1 ) ) done
fi
echo "*** Please check consistency of generated files in directory $NETWORK SCRIPT DIR ***"
```
From: <http://cameraangle.co.uk/> - **WalkerWiki - wiki.alanwalker.uk** Permanent link:

**[http://cameraangle.co.uk/doku.php?id=wiki:interface\\_renaming\\_scripts&rev=1529402825](http://cameraangle.co.uk/doku.php?id=wiki:interface_renaming_scripts&rev=1529402825)**

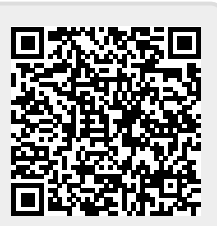

Last update: **2023/03/09 22:35**